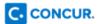

## Getting started with the Concur app

**TO BEGIN:** Log in to Concur  $\longrightarrow$  Go to your **Profile** menu  $\longrightarrow$  Go to **Profile Settings** 

→ Click on Mobile Registration in the navigation bar

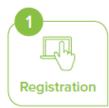

- Use this page to request a link to be sent to your mobile device or go to the App store, search for "Concur", then download the app.
- There are several ways to log in to the app, and one way is to create a mobile PIN to
  use with the app. Create a mobile PIN on this page.

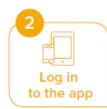

- · Once you have downloaded the Concur app, open the app.
- On the Sign In screen, enter your work email. Tap Next.
- · Enter the same password you use to sign in to Concur on web. Tap Sign in to Concur.

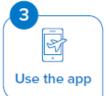

 Book travel, capture receipts, manage expenses, submit or approve expense reports and more with the app.

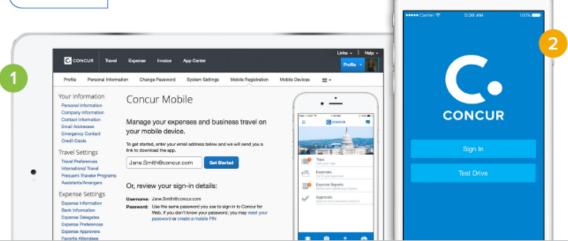